Innovative Systems Design and Engineering we ISSN 2222-1727 (Paper) ISSN 2222-2871 (Online) Vol.4, No.7, 2013 - National Conference on Emerging Trends in Electrical, Instrumentation & Communication Engineering

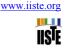

# A Review on Image Processing

<sup>1</sup>Kanhaiya Kumar <sup>2</sup>Saurabh Anand <sup>3</sup>Devendra Soni <sup>4</sup>Nisha Gaur <sup>1</sup><u>kkanhaiya@gmail.com</u> <sup>2</sup><u>saurabhanand@ymail.com</u> <sup>3</sup><u>sonierdevendra@yahoo.com</u> <sup>4</sup><u>nishag53@gmail.com</u> <sup>1</sup>Department of EIE, Sant Longowal Institute of Engineering & Technology, Longowal (Punjab) <sup>2,3,4</sup>Department of ECE, Bhagwant University, Ajmer (Raj.)

## Abstract

Image Processing involves changing the nature of an image in order to improve its pictorial information for human interpretation, for autonomous machine perception. Digital image processing is a subset of the electronic domain wherein the image is converted to an array of small integers, called pixels, representing a physical quantity such as scene radiance, stored in a digital memory, and processed by computer or other digital hardware. Interest in digital image processing methods stems from two principals applications areas: improvement of pictorial information for human interpretation; and processing of image data for storage, transmission, and representation for autonomous machine perception. Edges characterize boundaries and edge detection is one of the most difficult tasks in image processing hence it is a problem of fundamental importance in image processing. In this paper investigates different steps of digital image processing.like, a high-speed non-linear Adaptive median filter implementation is presented. Then Adaptive Median Filter solves the dual purpose of removing the impulse noise from the image and reducing distortion in the image.

The Image Processing Toolbox software is a collection of functions that extend the capability of the MATLAB numeric computing environment. The toolbox supports a wide range of image processing operations on the given image.

Index Terms — Image Enhancement, Feature Extraction.

#### **1. INTRODUCTION**

With the advent of electronic medium, especially computer, society is increasingly dependent on computer for processing, storage and transmission of information. Computer plays an important role in every parts of today life and society in modern civilization. With increasing technology, man becomes involved with computer as the leader of this technological age and the technological revolution has taken place all over the world based on it. It has opened a new age for humankind to enter into a new world, commonly known as the technological world. Computer vision is a part of everyday life. One of the most important goals of computer vision is to achieve visual recognition ability comparable to that of human [1], [2], [3]. Among many recognition subjects, face recognition has drawn considerable interest and attention from many researchers for the last two decades because of its potential applications, such as in the areas of surveillance, secure trading terminals, Closed Circuit Television (CCTV) control, user authentication, HCI Human Computer Interface, intelligent robot and so on. A number of face recognition methods have been proposed [4], [5] and some related face recognition systems have been developed. In this paper the computational model of face recognition, which is fast, reasonably simple, and accurate in constrained environments such as an office or a household is compared. These approaches have advantages over the other face recognition schemes in its speed and simplicity, learning capacity and relative insensitivity to small or gradual changes in the face image. The first step in face recognition is the acquisition of faces in visual media. Face acquisition for the purposes of Recognition requires not only face detection, but precise alignment prior to matching faces. We perform this alignment automatically through pose estimation and landmark localization.

**Image Processing:** Digital image processing means that it processing of images which are digital in nature by a digital computer. It is motivated by three major application first one is improvement of pictorial information for human perceptions means whatever image you get we wants to enhance the quality of the image so that image will have better look. Second application is for autonomous machine application this has various applications in industry particularly for quality control and assembly automations. Third applications is efficient storage and transmission for example if we wants to store the image on our computer this image will need certain amount of space on our hard disk so we use some technique so that disk space for image will required less. Image processing is any form of signal processing for which the input is an image. Digital image processing is the study of representation and manipulation of pictorial information by a computer. Image Processing Toolbox supports images generated by a wide range of devices, including digital cameras, frame grabbers, satellite and airborne sensors, medical imaging devices, microscopes, telescopes, and other scientific instruments. It can visualize, analyze, and process these images in many data types, including single- and double precision floating-point and signed or unsigned 8-, 16-, and 32-bit integers. There are several ways to import or export images into and out of the MATLAB environment for processing. It can use Image Acquisition Toolbox (available separately) to

acquire live images from Web cameras, frame grabbers, DCAM-compatible cameras, and other devices. Using Database Toolbox (also available separately), it can access images stored in ODBC/JDBC-compliant databases. MATLAB supports standard data and image formats, including JPEG, TIFF, PNG, HDF, HDF-EOS, FITS, Microsoft Excel, ASCII, and binary files. It also supports multiband image formats, such as LANDSAT. Lowlevel I/O functions enables to develop custom routines for working with any data format. Image Processing Toolbox supports a number of specialized image file formats.

Image as input: The system needs some types of images as the input. These images require the process of computer algorithms as per the input image. These computer algorithms yield two types of images from Computer Algorithm: noisy image and magnitude image.

Size of images: There are two sizes of images that we can use, that are (512 X 512) inches, (256 X 256) inches, and (1024 X 1024) inches.

Image file formats: A Variety of image file formats are available at present. Like TIFF, JPEG, GIF, BMP, etc. We mainly using TIFF and JPEG here, these are explained as follows:-

TIFF- stands for Tagged Image File Format. Its extension is recognized both as 'tif' and 'tiff'. These are the file formats used for storing images, including photographs and line art. It grew to accommodate greyscale images, then colour images. Today, it is a popular format for high-colour-depth images, along with JPEG.

JPEG- stands for Joint Photographic Experts Group. It has '.jpg', 'jpeg' as the allowed extensions. It is the most common format for storing and transmitting photographic images on the World Wide Web and is a commonly used method of compression for photographic images.

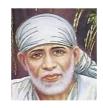

Fig.1 .JPG

**Images types:** Four types of images are there:

Intensity images – An intensity image is a data matrix whose values represent Intensities within some range. For the elements of class uint 8 or class uint 16 of an intensity image, the integer values lie between (0,255) and [0,65535], respectively. And if the image is of class double, then the associated values are floating-point numbers. Conventionally, the intensity images with scaled, class double data type have a range of [0, 1]. In MATLAB, an intensity image is stored as a single matrix, with each element of the matrix corresponding to one image pixel.

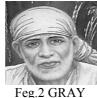

Binary images - A binary image is a logical array of 0s and 1s. Pixels with the value 0 are displayed as black; pixels with the value 1 are displayed as white. In MATLAB, a binary image must be of class logical that is why the intensity images that happen to contain only 0's and 1's are not taken as binary images[6].

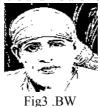

**Indexed images** – An indexed image consists of a data matrix, X, and a Colour map matrix termed as "map". The "map" is an m-by-3 array of class double containing floating-point values in the range [0, 1]. Its every row specifies the red, green, and blue components of a single colour. For these images pixel values are directly mapped to their corresponding colour map values [7].

IISE

ISSN 2222-1727 (Paper) ISSN 2222-2871 (Online) Vol.4, No.7, 2013 - National Conference on Emerging Trends in Electrical, Instrumentation & Communication Engineering

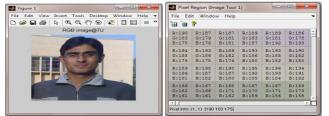

Fig.4 Indexed images (red)

**RGB images-** An RGB image is also referred as a true- colour image. In MATLAB these images are stored in the form of an m-by-n-by-3 data array that defines red, green, and blue components for each individual pixel. The colour of each pixel is determined by the combination of the red, green and blue intensities stored in each colour plane at the pixel's location. Graphics file formats store RGB images as 24-bit images, where the red, green and blue components are 8 bits each. An RGB array can be of class double, uint8, or uint16. In an RGB array of class double, each colour component is a value between 0 and 1. A pixel whose colour components are (0,0,0) is displayed as black, and a pixel whose colour components are (1,1,1) is displayed as white. The three colour components for each pixel are stored along the third dimension of the data array.

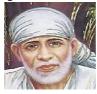

## Fig.5 RGB

**Resolution:** Similar to one-dimensional time signal, sampling for images is done in the spatial domain, and quantization is done for the brightness values. In the Sampling process, the domain of images is divided into N rows and M columns. The region of interaction of a row and a Column is known as pixel. The value assigned to each pixel is the average brightness of the regions. The position of each pixel is represented by a pair of coordinates (xi, xj). The resolution of a digital signal is the number of pixel is the number of pixel presented in the number of columns × number of rows. For example, an image with a resolution of  $640 \times 480$  means that it display 640 pixels on each of the 480 rows. Some other common resolution used is  $800 \times 600$  and  $1024 \times 728$ . Resolution is one of most commonly used ways to describe the image quantity of digital camera or other optical equipment. The resolution of a display system or printing equipment is often expressed in number of dots per inch. For example, the resolution of a display system is 72 dots per inch (dpi) or dots per cm.

**Pre and Post-Processing Images:** Image Processing Toolbox provides reference-standard algorithms for preand post processing tasks that solve frequent system problems, such as interfering noise, low dynamic range, outof-focus optics, and the difference in colour representation between input and output devices.

Image processing operations: Image processing operations can be roughly divided into three major categories:

- A) Image Restoration
- B) Image Enhancement
- C) Remove "noise" from an image
- D) Remove motion blur from an image.
- E) Image Compression
- F) Image Segmentation
- G) Feature extraction
- H) Image transformation

**A) Image Restoration:** Restoration takes a corrupted image and attempts to recreate a clean image. As many sensors are subject to noise, they results in corrupted images that don't reflect the real world scene accurately and old photograph and film archives often show considerable damage.

Thus image restoration is important for two main applications:

- a) Removing sensor noise,
- b) Restoring old, archived film and images.

It is clearly explained in the figure 6 and figure 7.

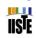

www.iiste.org

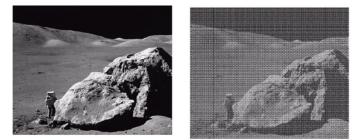

Fig.6 Original image Fig.7 Image after restoration

**B) Image Enhancement** Image enhancement techniques in Image Processing Toolbox enable to increase the signal-to-noise ratio and accentuate image features by modifying the colours or intensities of an image. It can:

- a) Perform histogram equalization
- b) Perform de correlation stretching
- c) Remap the dynamic range
- d) Adjust the gamma value

e) Perform linear, median, or adaptive filtering

The toolbox includes specialized filtering routines and a generalized multidimensional filtering function that handles integer image types, multiple boundary padding options, and convolution and correlation. Predefined filters and functions for designing and implementing its own linear filters are also provided.

a) Histogram equalization: Its one of the step used in image processing so that the image [8] contrast through should be uniformed. Image after histogram equalization

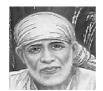

## Fig.8 HISTOGRAM EQULIZATION

**b) De-correlation Stretch:** The de-correlation stretch is a process that is used to enhance (stretch) the colour differences found in a colour image. The method used to do this includes the removal of the inter-channel correlation found in the input pixels; hence, the term "de-correlation stretch".

The purpose of this document is to explain:

a) The conditions that normally appear in multispectral data that indicate that colour enhancement is needed,

b) How a de-correlation stretch addresses those needs,

c) How a de-correlation stretch works, i.e., computationally, what steps are performed,

d) What the limitations are to this approach.

**c) Remap the dynamic range:** In image processing, computer graphics, and photography, high-dynamic-range imaging (HDRI or just HDR) is a set of techniques that allow a greater dynamic range of luminance between the lightest and darkest areas of an image than current standard digital imaging techniques or photographic methods. This wide dynamic range allows HDR images to more accurately represent the range of intensity levels found in real scenes, ranging from direct sunlight to faint starlight.[9]

The two main sources of HDR imagery are computer renderings and merging of multiple photographs, the latter of which in turn are individually referred to as low dynamic range (LDR)[10] or standard dynamic range (SDR)[11] photographs.

Tone-mapping techniques, which reduce overall contrast to facilitate display of HDR images on devices with lower dynamic range, can be applied to produce images with preserved or exaggerated local contrast for artistic effect. Merged to HDR then reduced to LDR

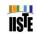

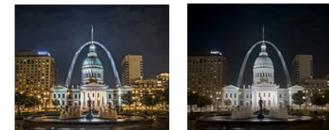

Fig.9 Local tone mapping

Fij.10 Simple contrast reduction

d) Adjust the gamma value: Basically: Gamma is the relationship between the brightness of a pixel as it appears on the screen, and the numerical value of that pixel. You probably already know that a pixel can have any 'value' of Red, Green, and Blue between 0 and 255, and you would therefore think that a pixel value of 127 would appear as half of the maximum possible brightness, and that a value of 64 would represent one-quarter brightness, and so on. Well, that's just not the case, I'm afraid.Here's an example of the effect that a change in gamma can have on the appearance of an image

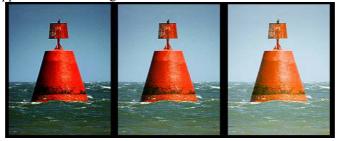

Fig.11 LEFT

RIGHT

On image the left is the as it might appear on an un-corrected monitor. The centre image should look right on a monitor with a gamma of around 1.8, and lastly; **Right-hand** image is how a system with a linear response [gamma of 1.0] might display the image. Notice how the colour saturation and hue change with the gamma? What this means is that if your monitor gamma isn't set correctly, then you haven't a hope of seeing colours and tones the way that they'll appear on other people's monitors; and they won't see your images the way that you intended either.

CENTRE

e) Median Filter: Median filtering is a non-linear, low-pass filtering method, which you use to remove "speckle" noise from an image. A median filter can outperform linear, low-pass filters on this type of noisy image because it can potentially remove all the noise without affecting the "clean" pixels. Median filters remove isolated pixels, whether they are bright or dark.

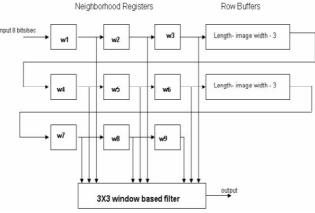

**Fig.12 Implementation** of a  $3 \times 3$  median filter window

C) Remove "noise" from an image: Noise is considered to be any measurement that is not part of the phenomena of interest. Noise can be generated within the electrical components of the Input amplifier (internal noise), or it can be added to the signal as it travels down the input wires to the amplifier (external noise). There are various types of noises available in MATLAB: 'Gaussian', 'Poisson', and 'Speckle', 'localvar', 'Salt & pepper (Median). Noise is added to the input images to check their various parameters. Here noise is removing from image.

D) Deblurring Images: Image Processing Toolbox supports several fundamental deblurring algorithms, including blind, Lucy-Richardson, Wiener, and regularized filter de-convolution, as well as conversions between point spread and optical transfer functions. These functions help correct blurring caused by out-of-focus optics, movement by the camera or the subject during image capture, atmospheric conditions, short exposure time, and other factors. All deblurring functions work with multidimensional images.

E) Image Compression: To store these images, and make them available over network (e.g. the internet), compression techniques are needed. Image compression addresses the problem of reducing the amount of data required to represent a digital image.

## **Need for compression**

The following example illustrates the need for compression of digital images.

- a) To store a colour image of a moderate size, e.g.  $512 \times 512$  pixels, one needs 0.75 MB of disk space.
- b) A 35mm digital slide with a resolution of 12 µm requires 18 MB.
- c) One second of digital PAL (Phase Alternation Line) video requires 27 MB.

An[14] image, 1024 pixel×1024 pixel×24 bit, without compression, would require 3 MB of storage and 7 minutes for transmission, utilizing a high speed, 64 Kbits/s, ISDN line. If the image is compressed at a 10:1 compression ratio, the storage requirement is reduced to 300 KB and the transmission time drop to less than 6 seconds. Types of compression [14].

# Lossless coding techniques:

- Run length encoding a)
- b) Huffman encoding
- c) Arithmetic encoding
- d) Entropy coding
- e) Area coding
- Loss coding techniques:
- a) Predictive coding
- Transform coding (FT/DCT/Wavelets) b)

F) Image Segmentation: Main goal of image segmentation is to divide an image into parts that have a strong correlation with objects or areas of the real world contained in the image. In image processing useful pixels in the image are separated from the rest. The result of image segmentation is a set of segments that collectively cover the entire image, or a set of contours extracted from the image .

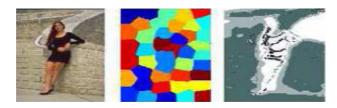

a) Original image b) result of k-means segments c) final segments after segmentation Fig.13. perceptual image segmentation algorithm

- a) Threshold segmentation techniques
- b) Edge detection segmentation techniques.

## **Edge detection:**

Several methods of edge detection exits in practical. The procedure for determining edges of an image is similar everywhere but only difference is the use of masks. Different types of masks can be applied such as

- a) Sobel
- b) Prewitt
- c) Kirsch
- d) Canny

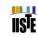

www.iiste.org

**Motivation behind Edge Detection:** The purpose of detecting sharp changes in image brightness is to capture important events and changes in properties of the world. For an image formation model, discontinuities in image brightness are likely to correspond to:-

a) Discontinuities in depth

b) Discontinuities in surface orientation

- c) Changes in material properties
- d) Variations in scene illumination

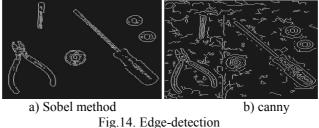

Thresholding: Once we have computed a measure of edge strength (typically the gradient magnitude), the next stage is to apply a threshold, to decide whether edges are present or not at an image point. The lower the threshold, the more edges will be detected, and the result will be increasingly susceptible to noise and detecting edges of irrelevant features in the image. Conversely a high threshold may miss subtle edges, or result in fragmented edges.

G) Feature Extraction [12]: Two methods are discussed here

a) To extract features of a face at first the image is converted into a binary. From this binary image the centroid (X, Y) of

The face image is calculated using equation 1 and 2.

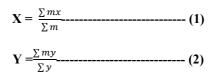

Where x, y is the co-ordinate values and m=f(x,y)=0 or 1. Then from the centroid, only face has been cropped and

Converted into the gray level and the features have been collected.

**b) Gabor filter-**It is also one of the methods to extract feature from image. Will give image features in eight different angles and at five different frequencies. A Gabor filter is a linear filter whose impulse response is defined by a harmonic function multiplied by a Gaussian function. Because of the multiplication-convolution property (Convolution theorem), the Fourier transform of a Gabor filter's impulse response is the convolution of the Fourier transform of the harmonic function and the Fourier transform of the Gaussian function [13]. A Gabor filter can be applied to images to extract feature aligned at particular orientation. The useful parameters of a Gabor filter are orientation and frequency. The Gabor filter is thought to mimic the sample cells in the visual cortex [8]. Here a Gabor filter bank is implemented on face images with 8 different orientation and 5 different frequencies (in Gabor wavelet transformation is done by convolution of the image with the 40 Gabor filters). Formally the Gabor filter is a Gaussian (with variances Sx and sy along x and y-axes respectively) and is described by the

**Equation:** -Gabor filter = G(x,y,theta,f)

$$G = \exp\left(\left[\frac{-1}{2} \quad \left\{\left(\frac{\mathbf{x}'}{\mathbf{sy}}\right)^2 + \left(\frac{\mathbf{y}'}{\mathbf{sy}}\right)^2\right\}\right\}\right) \times \cos(2 \times p\mathbf{i} \times \mathbf{x'})$$

x' = x\*cos(theta)+y\*sin(theta) y' = y\*cos(theta)-x\*sin(theta) f: frequency theta: The orientation G: Output filter Gabout: Output filtered image

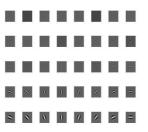

IISE

Fig 15.Gabor filter of five frequencies and 8 orientations

h(x, y)s(x, y)g(x, y)s(x, y): Complex sinusoid g(x, y): 2-D Gaussian shaped function, known as envelope

A Gabor filter can be described by the following parameters: the Sx' and Sy' of the Gaussian explain the shape of the base (circle or ellipse), frequency (f) of the sinusoid, orientation ( $\Theta$ ) of the applied sinusoid. Fig. 2 show example of Gabor filters [14]. For example When the size of image  $(27 \times 18)$  convolution with the Gabor filter  $(5\times8)$ , it becomes 145×144 but due to large size (or large number of input in neural network) we reduce the dimensions from 145×144 to 45×48. And then Convert cell array of matrices to single matrix 2160×1 using cell2mat() function. This single matrix goes to as a input in neural network means that number of input in neural network is 2160(neurons) for a single input image.

H) Image Transforms: Transforms such as FFT and DCT play a critical role in many image processing tasks, including image enhancement, analysis, restoration, and compression. Image Processing Toolbox provides several image transforms, including DCT, Radon, and fan-beam projection. It can reconstruct images from parallel-beam and fan-beam projection data (common in tomography applications). Image transforms are also available in MATLAB and in Wavelet Toolbox (available separately).

## 3. Conclusion

Here we discuss different steps of image processing, from the beginning where you taken simple image to every processing steps of digital image processing. This discussion evaluates the optional steps for each stage. The best you consider according to our objective .Like, different edge detection process is given here and each one have different characteristic. Similarly for feature extraction here two processes used name centriod (X, Y) and gabor filter technique. Whichever is considered is depend upon on our objective.

## 4. Future scope

We can implement the best algorithm to find best result in according with noised, blurred and many unwanted error contain in image. In image an important part is the compression. Image compression reduces the amount of data required to represent the image by using different transform so its important to reduce the data size

## REFRENCES

Jain, Fundamentals of Digital Image Processing, Prentice-Hall Inc., 1982.

E. Trucco, and A. Verri, Introductory Techniques for 3-D Computer Vision, Prentice-Hall Inc., 1998.

L. G. Shapiro, and G. C. Stockman, Computer Vision, Prentice-Hall Inc., 2001.

R. Chellappa, C.L. Wilson, S. Sirohey (1995), "Human and machines recognition of faces: a survey", Proc.IEEE 83(5): 705-740.

A.Samal and P.A.Iyengar (1992): "Automatic recognition and analysis of human faces and facial.

Sonka M., Hlavac V., Boyle R.: Image Processing, Analysis and Machine Vision. Thomson, 2008

William, K. Pratt, "Digital Image Processing", Fourth Edition, A John Wiley & Sons Inc. Publication, pp.465-529, 2007.

Matlab Help Manual.

Reinhard, Erik; Ward, Greg; Pattanaik, Sumanta; Debevec, Paul (2006). High dynamic range imaging: acquisition, display, and image-based lighting.

Cohen, Jonathan and Tchou, Chris and Hawkins, Tim and Debevec, Paul E. (2001). Steven Jacob Gortler and Karol Myszkowski. ed. "Real-Time High Dynammic Range Texture Mapping". Proceedings of the 12th Euro graphics Workshop on Rendering Techniques (Springer): 313–320.

Vassilios Vonikakis and Ioannis Andreadis (2008). Second Pacific Rim Symposium (PSIVT) 2007, Santiago, Chile, December 17-19, 2007.

S.Venkatesan and M.Karnan: Edge and Characteristics Subset Selection in images using ACO, Computer research and Developemnt 2010 Second International Conference (ICCRD)7-10 May 2010 on Page 369-372 Javier R. Movellan, "Tutorials on Gabor Filters", pp.1-20, GNU Free documentation License 1.1,Kolmogorv Project,2002

R.C. Gonzalez & R. E. Woods, "Digital Image Processing", Addison-Wesley Co., 1991.

Gillespie, A. R., Kahle, A. B., and Walker, R. E. (1986), Colour enhancement of highly correlated images. I. Decorrelation and HIS contrast stretches, Remote Sensing of Environment, 20:209-235.